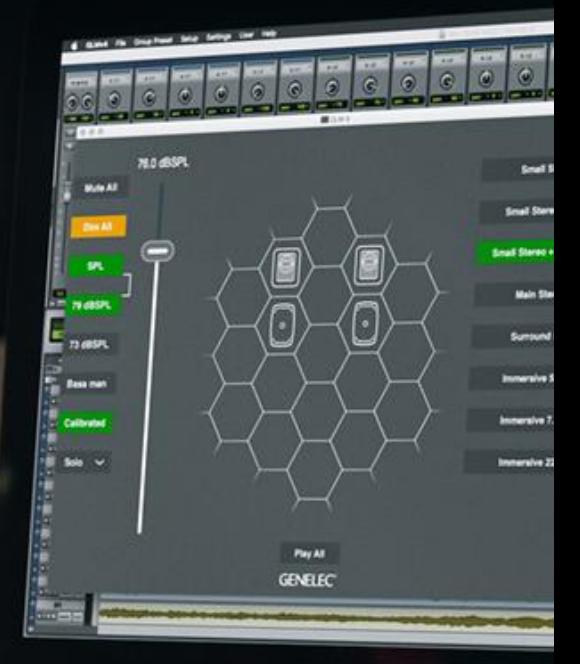

Software Release Note **Genelec Loudspeaker Manager GLM 4™ Software Version 4.2.2**

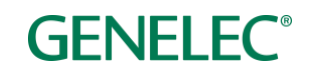

# **Software Release Note**

## **GLM 4 Version 4.2.2 for Mac and Windows PC computers**

GLM 4 software allows users of Genelec Smart Active Monitors and Subwoofers to connect, configure and control their monitoring system and minimise the unwanted acoustic influences of the room. GLM 4.2.2 is a free upgrade that offers several improvements, important bug fixes and updates to firmware.

*This update is highly recommended for all GLM 2, GLM 3 and GLM 4 users.* 

To get all the benefits of this release, please update your GLM software and perform all the firmware updates that GLM 4.2.2 suggests for the devices in your system.

## **Computer requirements**

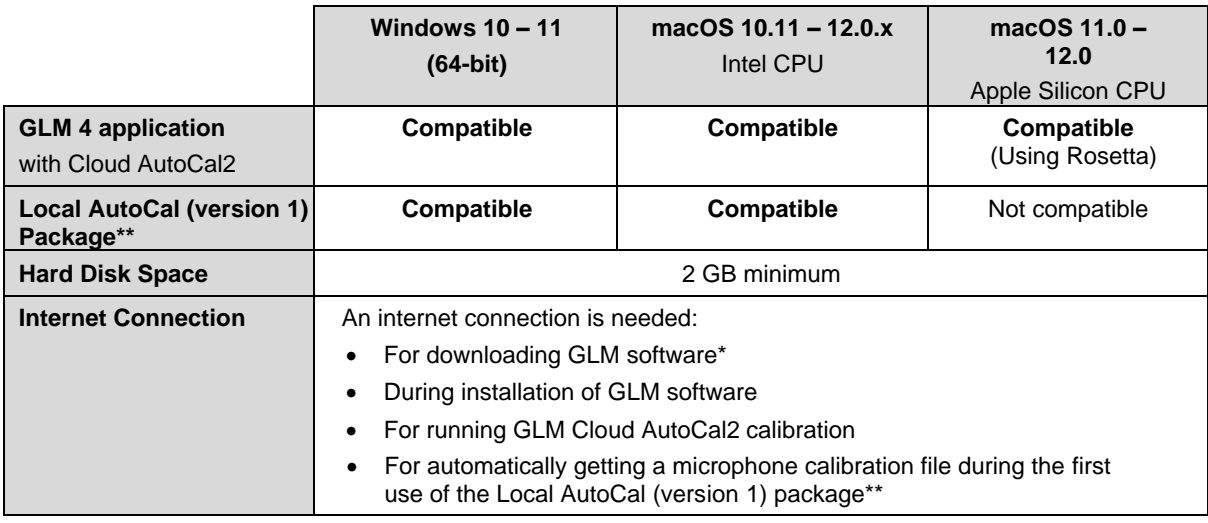

\* Download the software from [www.genelec.com/glm](http://www.genelec.com/glm)

\*\* A separate install for the Local GLM AutoCal (version 1) package is available for computers without an internet connection.

## **Improvements in GLM Version 4.2.2**

- Issue with the Max Level Restriction when typing in the volume level is fixed.
- Issue with 82xx firmware update is fixed.

## **New firmware included in GLM Version 4.2.2**

#### **8320A receives firmware updates**

• Fixes the ISS (Intelligent Signal Sensing) issue of 8320 monitors.

#### **7360A, 7370A, 7380A and 7382A receive firmware updates**

• Fixes the start-up noise of 7360A, 7370A and 7380A.

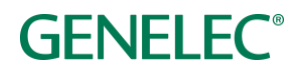

## **Improvements in GLM Version 4.2.1**

- Acoustic Editor issue with the Notch 1+ filter of the 83xx monitor is fixed.
- Issue with importing GLM 3 setup files into GLM 4 is fixed.
- Issue with SE7261A subwoofer system multipoint calibration is fixed.
- Issue with the SE monitor sweep generator is fixed.
- Local AutoCal (version 1) is enabled. (Except for macOS 11.0 12.0 w/ Apple Silicon CPU)
- Issue with relative level compensation in the GRADE Report is fixed.
- Issue with storing the digital input mode of the AES/EBU channel selection for 9301As is fixed.
- Issue with default Bass Management settings while creating a GLM setup file is fixed.
- Issue with the master volume level when adding or editing a group preset is fixed.
- Improved handling of Scandinavian/Nordic characters in the GRADE Report.
- Improved text/image layout in the GRADE Report.
- Improved detection of the 6 dB low cut-off point in the GRADE Report.

## **New firmware included in GLM Version 4.2.1**

#### **8331A, 8341A, 8351B and 8361A receive firmware updates**

- Fixes the issue of initialising the digital audio input.
- Improves system performance at start-up.

#### **8320A, 8330A, 8340A, 8350A, 1032C, S360A and 6040R receive firmware updates**

- Improves frequency response measurement accuracy and system performance above 15 kHz.
- Improves system performance at start-up.

#### **7350A, 7360A, 7370A, 7380A and 7382A receive firmware updates**

- Improves the signal synchronisation between the summed Bass Management channels and the LFE input.
- Improves system performance at start-up.
- Fixes the missing level meters for the 7382A and GLM.

## **Firmware updates for SAM monitors, subwoofers and the GLM adapter**

Firmware updates are necessary to ensure that your SAM system supports GLM's updated features, continues to have the highest performance and benefits as much as possible from calibration. GLM may also suggest earlier product updates that are not listed in this release. If suggested, we recommend the updates should be done. Please see the instructions below to check if updates are available.

The firmware update is started within GLM, in the 'Show Info' feature. The steps required to check and update the firmware depend on whether you have previously run any system setups.

#### **Steps to apply firmware updates for users that have completed at least one system setup, which is now actively running.**

• Right click on each monitor, subwoofer or network adapter icon one at a time on GLM's main page and choose 'Show Info' to open the info popup.

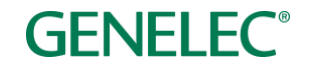

- Check the 'Firmware Version' info field. If the 'Update' button is active, an update is available. Press the 'Update' button to update the firmware.
- **Wait until the device is back online. This usually takes less than one minute.**
- Repeat the process for all monitors on the GLM network.

#### **Steps to apply firmware updates for users that are setting up for the first time and have not completed any system setup yet.**

- Connect the GLM adapter to the computer and connect the monitors and subwoofers to the GLM adapter.
- Launch GLM and create a system layout.
- Define a Group.
- Skip AutoCal and AutoPhase (by pressing the 'Skip' button).
- Save the Setup with any name. The main window will now open.
- Right click on each monitor, subwoofer or network adapter icon on GLM's main page and choose 'Show Info' to open the info popup.
- Check the 'Firmware Version' info field. If the 'Update' button is active, an update is available. Press the 'Update' button to update the firmware.
- **Wait until the device is back online. This usually takes less than one minute.**
- Repeat the process for all monitors on the GLM network.
- Perform the acoustic calibration by selecting 'Group: Edit Group' from the menu.

## **More information**

To download GLM software, read the GLM operation manual and to find out more, please visit [genelec.com/glm.](https://www.genelec.com/glm)

If you have any questions, please do not hesitate to contact us at [support@genelec.com!](mailto:support@genelec.com)

Genelec Oy

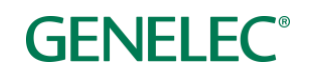

#### **International enquiries**

Genelec Oy Olvitie 5 FI 74100 Iisalmi Finland Phone +358 17 83881 Fax +358 17 812 267 Email [genelec@genelec.com](mailto:genelec@genelec.com)

#### **In Sweden**

Genelec Sverige Tureholmsvägen 12 125 35 Älvsjö Sweden Phone +46 8 449 5220 Email [sweden@genelec.com](mailto:sweden@genelec.com)

#### **In the USA**

Genelec, Inc. 7 Tech Circle Natick MA 01760 USA Phone +1 508 652 0900 Fax +1 508 652 0909 Email [genelec.usa@genelec.com](mailto:genelec.usa@genelec.com)

#### **In China**

Beijing Genelec Audio Co.Ltd Room 101, Building B33 Universal Business Park No. 10 Jiuxianquiao Road Chaoyang District Beijing 100015 China Phone +86 10 5823 2014 Phone +86 400 700 1978 Email [genelec.china@genelec.com](mailto:genelec.china@genelec.com)

#### **In Japan**

Genelec Japan Inc 2-22-21 Akasaka Minato-ku JP-107-0052 Tokyo Japan Phone +81 3 6441 0591 Email [genelec.japan@genelec.com](mailto:genelec.japan@genelec.com)

Genelec Document D0203R002e. Copyright Genelec Oy 11.2022. All data subject to change without prior notice.

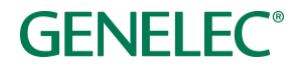